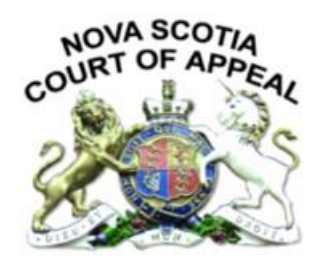

## **DIRECTIVE DE PRATIQUE DE LA COUR D'APPEL DE LA NOUVELLE-ÉCOSSE DÉPÔT ÉLECTRONIQUE DE DOCUMENTS DANS LES INSTANCES EN APPEL**

### **Publication :** le 10 janvier 2023 Date d'entrée en vigueur : le 1<sup>er</sup> février 2023

### **REMARQUE IMPORTANTE**

La présente directive de pratique **remplace** la directive de pratique relative à la COVID-19. Elle fournit des directives sur le dépôt électronique des mémoires, des transcriptions, des cahiers d'appel et des recueils des textes.

Lorsque la directive de pratique relative à la COVID-19 était en vigueur, la registraire acceptait aussi le dépôt électronique d'autres documents, dont les avis d'appel, les appels reconventionnels ou désaccords et les autres documents afférents aux motions en cabinet. Ces documents pouvaient être signifiés par voie électronique. **Toutefois, veuillez remarquer que la permission de déposer et de signifier ces documents par voie électronique était propre à la situation de la pandémie et ne s'applique plus.** Ces autres documents doivent maintenant être déposés et signifiés conformément aux *Règles de procédure civile de la Nouvelle-Écosse*, qui ne permettent pas le dépôt ou la signification électronique de plein droit.

## **DIRECTIVE DE PRATIQUE**

### **Généralités**

Les documents qui doivent être déposés par voie électronique auprès de la Cour d'appel de la Nouvelle-Écosse et les documents pouvant l'être doivent remplir les exigences suivantes pour être acceptés par la Cour.

La registraire peut refuser d'accepter un dépôt électronique qui n'est pas conforme à la présente directive de pratique ou qui ne s'y prête pas par ailleurs. Le cas échéant, la registraire peut enjoindre à une partie de retirer le dépôt ou de soumettre ou de déposer à nouveau les documents.

Sauf ordonnance contraire, les *Règles de procédure civile de la Nouvelle-Écosse* (les *Règles*) exigent que, en plus du nombre prescrit de copies papier, les documents qui suivent soient aussi déposés par voie électronique :

- les mémoires (règle 90.32(6) pour les appels en matière civile et règle 91.18(2) pour les appels en matière criminelle)
- les transcriptions (règle 90.30(6) pour les appels en matière civile et règle 91.15(7) pour les appels en matière criminelle)

Les *Règles* n'exigent pas le dépôt des cahiers d'appel ou des recueils des textes par voie électronique en plus du dépôt du nombre prescrit de copies papier. Cela étant dit, le dépôt électronique des cahiers d'appel est le bienvenu et permis. Quant aux recueils des textes, ils peuvent aussi être déposés par voie électronique; toutefois, la Cour préfère que la jurisprudence soit mise en hyperlien dans les mémoires. Des directives plus précises à ces égards sont fournies dans la présente directive.

Les délais de dépôt s'appliquent à la fois aux copies électroniques et aux copies papier des documents. Les parties doivent déposer tant les copies électroniques que les copies papier dans les délais impartis par la Cour.

Les règles exigent le dépôt de cinq copies papier des mémoires (règle 90.32(1)a) pour les appels en matière civile et règle 91.18(1) pour les appels en matière criminelle), du cahier d'appel (règle 90.30(1)a) pour les appels en matière civile et règle 91.15(4) pour les appels en matière criminelle) et des recueils des textes (règle 90.33(1) pour les appels en matière civile et règle 91.19(1) pour les appels en matière criminelle).

Si les parties ont des préoccupations au sujet du dépôt électronique de documents mis sous scellés, elles devraient demander des directives de la Cour en contactant la registraire, Caroline McInnes [\(Caroline.McInnes@courts.ns.ca\)](mailto:Caroline.McInnes@courts.ns.ca).

Les questions se rapportant à la présente directive de pratique peuvent être envoyées par courriel à la registraire, Caroline McInnes [\(Caroline.McInnes@courts.ns.ca\)](mailto:Caroline.McInnes@courts.ns.ca).

# **Format**

- Les documents électroniques doivent être formatés de sorte qu'ils puissent, le cas échéant, être imprimés sur du papier format lettre (8½ po x 11 po).
- Les documents électroniques doivent être formatés d'une manière qui est conforme aux *Règles de procédure civile de la Nouvelle-Écosse* (voir les règles 90.30 à 90.33 pour les appels en matière civile et les règles 91.15 à 91.19 pour les appels en matière criminelle).
- Les documents électroniques doivent être déposés dans un format de traitement de texte ou un format PDF permettant une recherche textuelle, ou dans les deux formats. Pour les documents numérisés en format PDF, un format de reconnaissance optique de caractères (ROC) doit être utilisé pour permettre une recherche textuelle. Si les documents déposés sont dans un format PDF permettant

une recherche textuelle, toutes les pièces jointes doivent être dans un format permettant une recherche textuelle.

- Pour chaque document, les pages doivent être numérotées consécutivement avec des chiffres arabes (p. ex. 1, 2, 3) à partir du numéro 1.
- Pour chaque document déposé par voie électronique, les numéros de page doivent correspondre à ceux de la version en copie papier.
- REMARQUE : Les cahiers d'appel devraient être déposés sous forme de document électronique Microsoft Word ou PDF. La version électronique doit être enregistrée dans des fichiers distincts qui correspondent aux volumes imprimés et nommée en conséquence (p. ex. Cahier d'appel, partie 1, vol. 1; Cahier d'appel, partie 2, vol. 1).
- Si vous ne déposez pas une copie électronique d'un cahier d'appel, vous devez déposer une copie électronique de la transcription ou des transcriptions. Les transcriptions du procès devraient être fusionnées en un document (plutôt que des fichiers distincts pour chaque jour du procès, notamment).
- Le dépôt d'un document créé par la numérisation de documents papier est fortement déconseillé, mais n'est pas interdit. En raison de la qualité de l'image, un document provenant d'un logiciel de traitement de texte (p. ex. Word) est préférable. Lorsque cela est possible, seuls les documents qui existent *uniquement* en format papier devraient être numérisés.

## **Dépôt**

- Les documents électroniques peuvent être déposés d'une des deux manières suivantes :
- i) **par courriel –** Les fichiers de 25 mégaoctets ou moins peuvent être envoyés par courriel à [appealcourt@courts.ns.ca](mailto:appealcourt@courts.ns.ca) avec le numéro de dossier de la Cour inscrit dans l'objet.
- ii) **par clé USB –** Les fichiers de toute taille peuvent être déposés par clé USB livrée au palais de justice. Le numéro de dossier de la Cour doit être inscrit sur la clé USB.
- En plus du numéro de dossier de la Cour inscrit dans le courriel ou sur la clé USB, tous les documents déposés par voie électronique doivent être nommés individuellement d'une manière qui indique leur contenu (p. ex. : « Mémoire de l'appelant »; « Mémoire de l'intimé »; « Cahier d'appel, partie 1 »; « Transcription du procès [DATES] »).
- Avant d'être déposés auprès de la Cour, tous les documents doivent être balayés au moyen d'une technologie commerciale à jour de détection des virus pour s'assurer qu'ils ne contiennent aucun virus, et il faut confirmer qu'ils sont exempts de virus.
- La réception des documents déposés par voie électronique par courriel sera confirmée par un message de réponse automatique. Le courriel de réponse est suffisant pour confirmer la réception du dépôt auprès de la Cour. En cas de problèmes avec un dépôt électronique, le bureau de la registraire communiquera avec la partie touchée.

# **Hyperliens**

- Un hyperlien est un renvoi vers un autre emplacement, fichier ou document qu'un utilisateur peut suivre en le cliquant ou le touchant.
- Il est préférable que les parties incluent dans leurs mémoires déposés par voie électronique (dont la liste des arrêts et ouvrages de doctrine) des hyperliens vers les bases de données de jurisprudence qui se trouvent sur les sites Web des tribunaux canadiens ou [www.canlii.org/fr/index.html](http://www.canlii.org/fr/index.html) et, si les jugements ne sont pas accessibles sur ces bases de données, vers LexisNexis Quicklaw ou Westlaw Canada.
- Toutefois, si cela n'est pas possible et qu'un recueil des textes est aussi déposé par voie électronique, le surlignement électronique des passages pertinents est alors obligatoire.
- Les parties doivent s'assurer que toute copie papier d'un recueil des textes soit exactement conforme à la jurisprudence en hyperlien figurant dans le mémoire. Plus précisément, les versions des décisions doivent être les mêmes afin que les numéros de paragraphe dans la copie papier correspondent à ceux dans la copie électronique.

## **Signets**

- Un signet électronique est un raccourci vers des parties précises d'un document. Il s'agit d'un lien qui, une fois cliqué, amène le lecteur directement à cette partie.
- Les documents d'appel déposés par voie électronique doivent inclure un signet électronique :
	- i) vers la page couverture indiquant le nom du document, le nom de la partie déposant le document, le numéro de dossier d'appel et un bref intitulé,
- ii) vers chacun des titres et des intertitres du document comme ils sont énumérés dans la table des matières et
- iii) vers la première page de chaque onglet, pièce ou pièce jointe du document.
- En outre, les transcriptions déposées par voie électronique doivent comprendre un signet électronique vers le témoignage de chaque témoin.
- Le signet vers chaque onglet, pièce ou pièce jointe d'un document doit comprendre la lettre ou le numéro de l'onglet, de la pièce ou de la pièce jointe et une description s'y rapportant.
- Tout document déposé par voie électronique qui contient un signet doit être formaté de sorte qu'il affiche automatiquement le répertoire des signets une fois ouvert.

### **Directives pour fusionner des documents électroniques**

Si vous avez créé un document en diverses parties, veuillez fusionner ces parties en un seul document. Pour ce faire, suivez les étapes ci-dessous pour fusionner des documents dans Microsoft Word ou dans les programmes Adobe.

Si vous fusionnez des documents dans Adobe, le programme créera automatiquement un index à onglets que vous pouvez consulter en cliquant sur l'image **Signet** dans la marge de gauche :

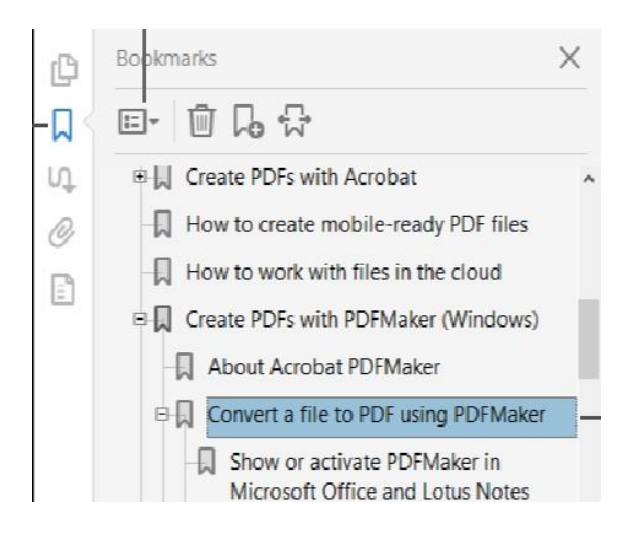

## *Microsoft Word*

Pour fusionner les documents, ouvrez un document et enregistrez-le. Déplacez votre curseur à l'endroit dans le corps du document où vous voulez insérer l'autre document. Dans les onglets en haut de la page, cliquez **Insertion** et cherchez pour cette section :

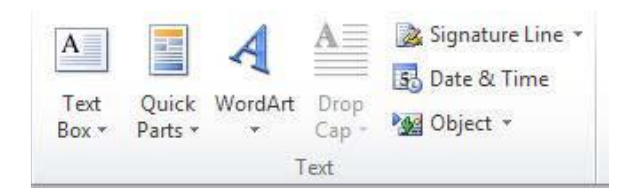

Cliquez la flèche à côté d'**Objet**. Dans le menu déroulant, vous verrez l'option **Texte d'un fichier**. Cliquez sur cette option et une boîte vous permettant de parcourir jusqu'à l'autre document apparaitra. Ajoutez l'autre document et répétez ce processus pour tous les documents que vous devez ajouter. Une fois que tous les documents sont fusionnés en un seul document, suivez les directives ci-dessous sur la numérotation des pages.

### *Adobe Acrobat (pour les documents PDF)*

Ouvrez le logiciel sur votre appareil. Ouvrez l'onglet **Outils** et sélectionnez **Combiner les fichiers**. Cliquez sur **Ajouter des fichiers** et sélectionnez les fichiers que vous voulez inclure. Vous pouvez fusionner des documents PDF ou une combinaison de documents PDF et d'autres fichiers électroniques.

Pour ajouter les fichiers, cliquez sur le document voulu à partir de son emplacement (p. ex. votre bureau), puis faites-le glisser dans la fenêtre ouverte d'Adobe. Vous pouvez réorganiser les pages ou appuyer sur **Supprimer** pour enlever tout contenu que vous ne voulez plus inclure.

Une fois les pages du document mises dans le bon ordre, cliquez sur **Combiner**. Renommez le nouveau document PDF fusionné, puis cliquez sur **Enregistrer**.

#### **Directives sur la numérotation des pages**

Veuillez numéroter les pages de votre document lorsqu'il est requis de le faire. Pour ce faire, suivez les étapes suivantes pour insérer des numéros de page dans Microsoft Word ou dans les programmes Adobe.

#### *Microsoft Word*

Dans Microsoft Word, défilez jusqu'à la page dans votre document où vous voulez que la numérotation commence. Dans les onglets en haut de la page, sélectionnez **Mise en page**, puis cliquez la flèche à côté de **Sauts de page**.

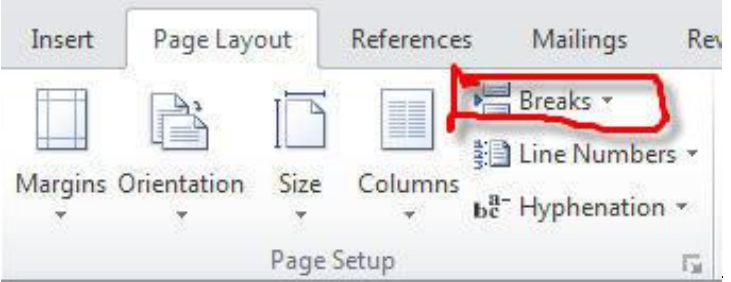

Dans le menu déroulant, cliquez sur **Page suivante**. Cliquez ensuite sur l'onglet **Insertion** – **Numéro de page** – **Format des numéros de page** :

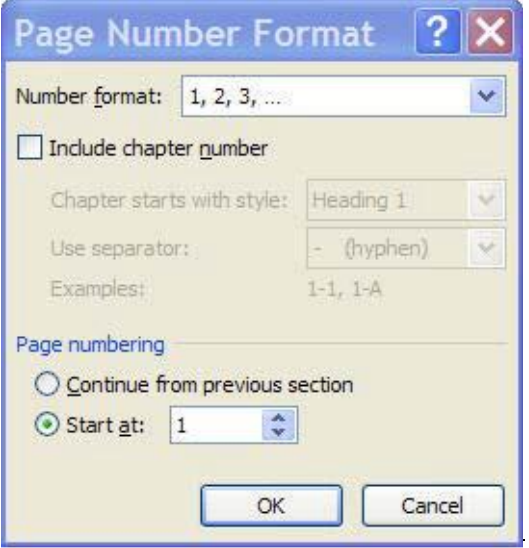

Vous pouvez commencer la numérotation de votre document à partir de la page que vous choisissez. Pour ce faire, cliquez sur **Numérotation des pages – À partir de**. Changez le numéro inscrit dans cette boîte. Si les numéros de page n'apparaissent pas, cliquez sur Insertion – **Numéro de page** – **Haut de page** et choisissez un style (p. ex. Numéro normal 1).

### *Adobe Acrobat (pour les documents PDF)*

*REMARQUE : Il existe plusieurs méthodes pour ajouter la numérotation Bates dans des documents PDF. Les présentes directives ne visent qu'à donner une description générale d'une méthode utilisant Adobe Acrobat DC Pro. Votre méthode peut varier selon le logiciel de création de documents PDF que vous utilisez.*

La Cour d'appel de la Nouvelle-Écosse préfère la méthode Bates pour la numérotation des documents dans un porte-document PDF. La numérotation Bates est une méthode d'indexation de documents juridiques où chaque page, fichier ou image se voit attribuer un numéro d'identification séquentiel unique. Cela accélère et facilite l'organisation, la récupération et l'identification des documents importants.

En utilisant Acrobat DC Pro, vous pouvez automatiquement ajouter la numérotation Bates sous forme d'en-tête ou de pied de page à tout document ou à des documents dans un porte-document PDF. Si le porte-document PDF contient des fichiers en d'autres formats (p. ex. Microsoft Word), Acrobat convertit les fichiers en format PDF et y ajoute la numérotation Bates. Vous pouvez ajouter des préfixes et des suffixes personnalisés ainsi qu'un tampon avec une date. Vous pouvez aussi préciser que la numérotation apparaisse toujours à l'extérieur de la zone de texte ou d'image sur la page du document.

1. Ouvrez votre document PDF dans Adobe Acrobat DC.

2. Cliquez sur **Outils > Organiser les pages**. Choisissez **Autres > Numérotation Bates > Ajouter**.

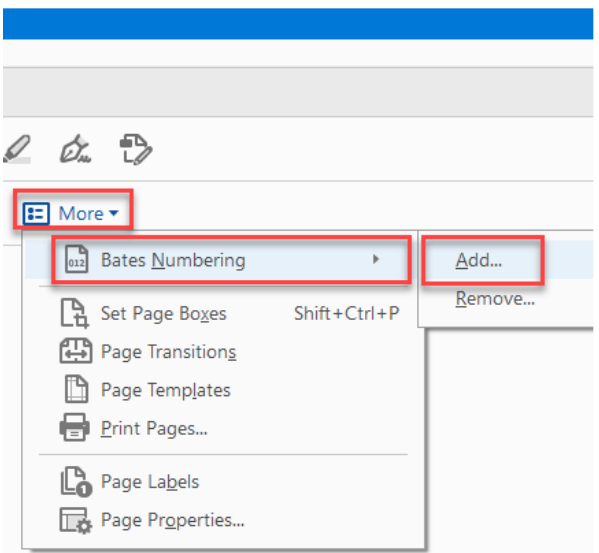

3. Dans la **boîte de dialogue Numérotation Bates**, ajoutez les fichiers que vous voulez numéroter et organisez-les dans l'ordre qui convient. Cliquez sur **Options de sortie** pour définir l'emplacement et la dénomination des fichiers numérotés. Cliquez sur **OK**.

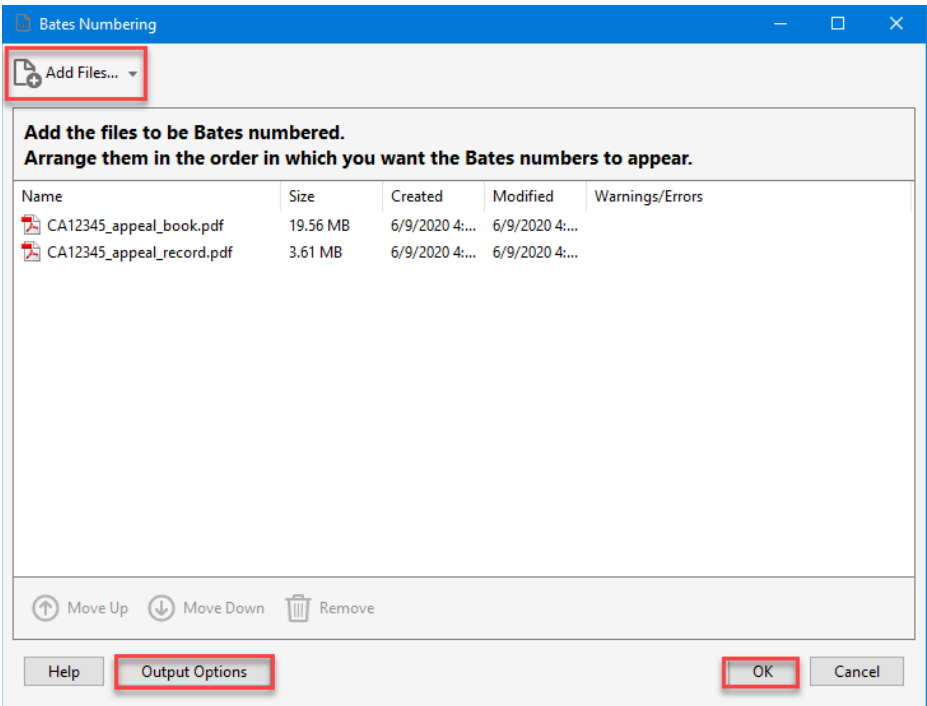

*REMARQUE : La numérotation Bates devrait commencer après l'index (table des matières) OU après la partie 1.*

4. Dans la boîte de dialogue **Ajouter un en-tête et un pied de page**, cliquez sur **Format de date et de numéro de page…** et sélectionnez le numéro de la première page qui convient. Sous le lien **Options d'aspect…**, placez votre curseur à l'endroit où vous voulez qu'apparaisse le numéro de page, puis cliquez sur **Insérer un numéro de page**. Fixez votre préférence.

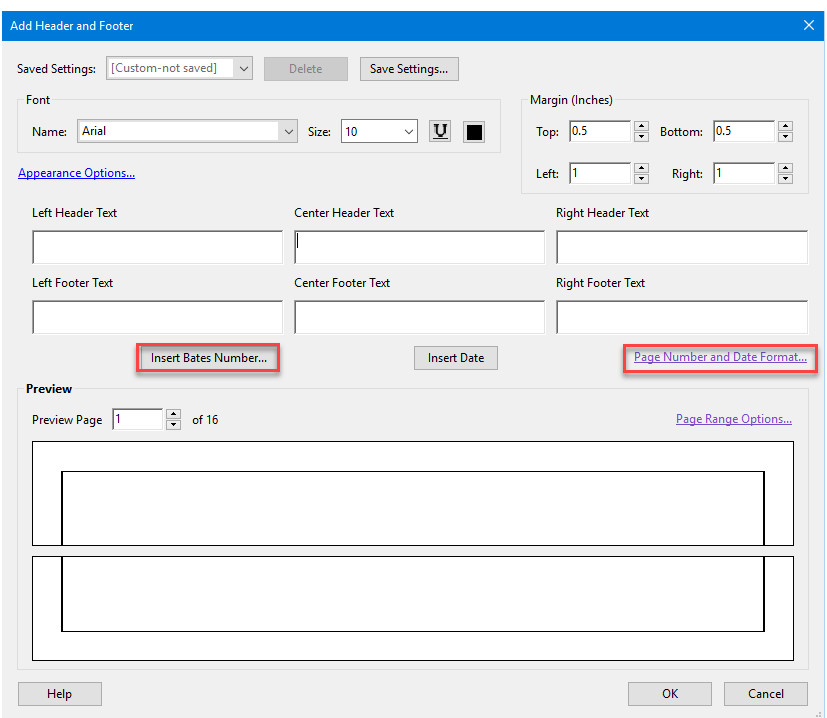

5. Si vous ne voulez pas tamponner chaque page du document, cliquez sur le lien **Options d'étendue…** Sélectionnez l'étendue des pages que vous voulez tamponner. Cliquez sur **OK**.

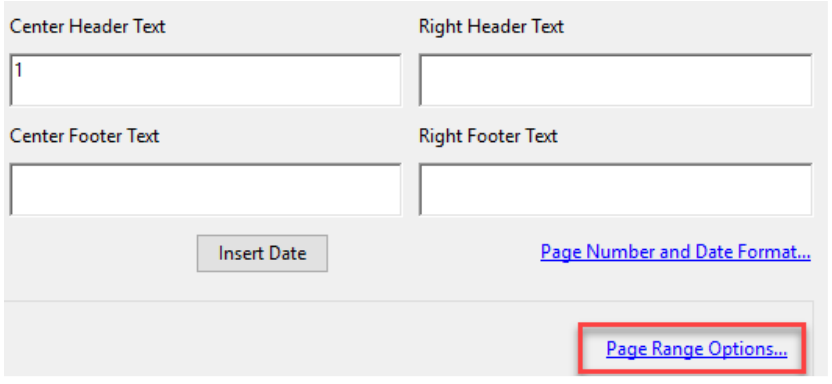

6. Cliquez sur **OK** pour appliquer la numérotation Bates à votre page ou vos pages.

*REMARQUE : Vous ne pouvez pas modifier la numérotation Bates après que vous l'avez ajoutée à un document. Toutefois, vous pouvez la supprimer et appliquer un différent format de numérotation Bates.*